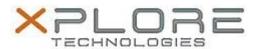

# Xplore Technologies Software Release Note

| Name                             | Intel Ethernet LAN Driver           |
|----------------------------------|-------------------------------------|
| File Name                        | Intel_Ethernet_Win10_12.17.10.7.zip |
| Release Date                     | November 12, 2018                   |
| This Version                     | 12.17.10.7                          |
| Replaces<br>Version              | All previous versions               |
| Intended Users                   | XSLATE R12 users                    |
| Intended<br>Product              | XSLATE R12 Tablet PCs ONLY          |
| File Size                        | 428 KB                              |
| Supported<br>Operating<br>System |                                     |

## Fixes in this Release

Improved functionality when using external LAN dongle

### What's New in this Release

• Supports Windows 10 version 1803

## **Installation and Configuration Instructions**

## To install the Ethernet Driver 12.17.10.7 update, perform the following steps:

- 1. Download the update and save to the directory location of your choice.
- 2. Unzip the file to a location on your local drive.
- 3. In Device Manager, within Network Adapters, select to update the "Intel® Ethernet Connection I219-LM" driver and point to directory where the unzipped files are located.

## Licensing

Refer to your applicable end-user licensing agreement for usage terms.